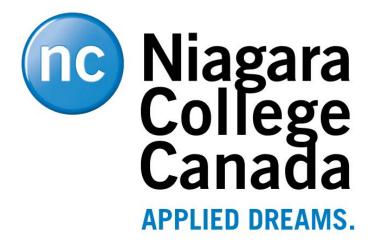

**Microsoft Bookings** 

User Guide

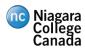

# Table of Contents

| Overview                      | 3 |
|-------------------------------|---|
| Accessing Microsoft Bookings  | 3 |
| Configuration                 | 1 |
| Home Screen                   | 4 |
| Calendar                      | 1 |
| Booking Page                  | 5 |
| Customers                     | Э |
| Staff                         | Э |
| Services                      | C |
| Business Information14        | 1 |
| Deactivating the Booking Site | 5 |
| Booking Page                  | 5 |
| Appendix A – Document History | C |
| Major Revisions               | C |

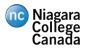

## Overview

## Accessing Microsoft Bookings

To access Microsoft Bookings, login to the Niagara College portal (<u>https://portalnc.niagaracollege.ca/</u>) and click on **More Applications** 

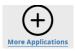

### Expand the Microsoft O365 heading

| Microsoft 0365                                                                                                  |                       |                   |         |                   |             |             |            |               |
|----------------------------------------------------------------------------------------------------|-----------------------|-------------------|---------|-------------------|-------------|-------------|------------|---------------|
| the second second second second second second second second second second second second second second second se | SSI Notebook Ms Delve | 슈<br>MS Excel     | F S A   | G<br>MS Gartner   | MS Newsfeed | MS OneDrive | MS OneNote | MS PowerPoint |
| AS Stream                                                                                                    | AS Sway               | 다 V 원<br>MS Video | MS Word | Y≎ ☆<br>MS Yammer |             |             |            |               |

Click on **MS Bookings** icon to open the application. If this is your first-time opening MS Bookings, a prompt will appear to search for or add a new business. Create your business with a meaningful name, choose the type **Colleges and Universities** and click **Continue**.

| Welcome to Bookings     |          |
|-------------------------|----------|
| Tell us about your bu   | isiness  |
| Business name           |          |
| Colleges & Universities |          |
| No thanks               | Continue |

**Note:** The name you enter for the business should be unique and have a clear purpose that staff and students will understand (Example: User Services – Support Appointments)

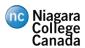

## Configuration

### Home Screen

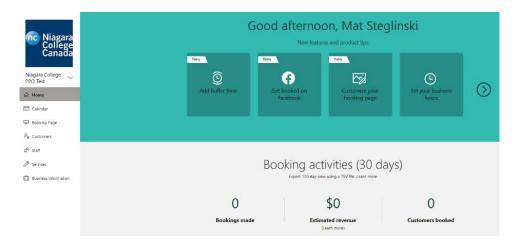

The **Home** screen displays a summary of recent bookings as well as quick links to update your bookings site.

### Calendar

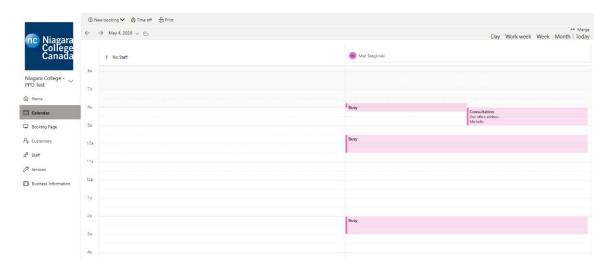

The calendar view shows you your staff calendars by day, week or month and the appointments that have been scheduled for them. From this screen you are also able to create appointments through the backend using the **New Booking** option.

#### NIAGARA COLLEGE CANADA

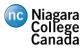

🗟 Save 🗻 Discard

Customer name

Customer email Phone number

Customer address Customer notes

#### **Customer** information

Enter customer and service information

#### Staff

Choose one or more staff for the service

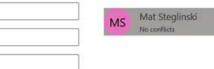

Edit customer details and notes

 Don't send customer an email confirmation.
 Enable customers to manage their appointment when it was booked by you or your staff on their behalf.
 Send a meeting invite to the customer, in addition to the confirmation email.

#### Service details

| Start                                                       |                                      |
|-------------------------------------------------------------|--------------------------------------|
| 5/4/2020                                                    | 11:00 AM 🗸                           |
| End                                                         |                                      |
| 5/4/2020                                                    | 11:30 AM 🗸                           |
| All day event                                               | n't book                             |
| Off Off                                                     |                                      |
| Our office address                                          | ×                                    |
| Price not set<br>Are you a staff member or a stude<br>Staff | ent?                                 |
| Department:                                                 |                                      |
| This is where you can add notes<br>your staff see.          | about this service that only you and |

Add an email reminder

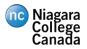

## Booking Page

|                                                                                                    |                                                              | Cur         | stomize your                           | nage                                           |
|----------------------------------------------------------------------------------------------------|--------------------------------------------------------------|-------------|----------------------------------------|------------------------------------------------|
| Booking page status                                                                                                    |                                                              | Chor        | stomize your<br>ose your color them    |                                                |
| Published 🛇                                                                                                    | Open published p                                             | age Previ   |                                        | ie.                                            |
| Share your page                                                                                                    |                                                              | Previ       | ew                                     |                                                |
| https://outlook.office365.com/owa/calendar/f                                                                                                    | NiagaraCollegeTest@n                                         | est         |                                        |                                                |
| f 💟 🔤                                                                                                    | C                                                            | py          |                                        |                                                |
|                                                                                                    |                                                              |             |                                        |                                                |
| Connected Freehealt                                                                                                    |                                                              |             | C                                      |                                                |
| Connect to Facebook<br>Add a "Book Now" button to your Facebook pag                                                                                                    | 1 <b>0</b> .                                                 |             |                                        |                                                |
| Connect                                                                                                    |                                                              | Colo        | r theme                                |                                                |
|                                                                                                    |                                                              |             |                                        |                                                |
| Booking page access control                                                                                                    |                                                              |             |                                        |                                                |
| Require a Microsoft 365 or Office 365 accou                                                                                                    | int from my organizat                                        | tion to     |                                        |                                                |
| Disable direct search engine indexing of boo                                                                                                    | king page Learn mor                                          | •           |                                        |                                                |
|                                                                                                    |                                                              |             | Set custom color so<br>Highlight color | heme for your booking pay<br>Header color      |
| Customer data usage consent                                                                                                    |                                                              | · · · ·     | #007DC3                                | #003a6c                                        |
| Show a personal data collection and usage on my booking page                                                                                                    | consent toggle along                                         | with a Looo | 57<br>51                               |                                                |
| Enter your personal data collection and usa                                                                                                    | ige terms here.                                              |             |                                        | go on your booking page                        |
|                                                                                                    |                                                              |             |                                        |                                                |
|                                                                                                    |                                                              | Reg         | gion and time                          | e zone settings                                |
|                                                                                                    |                                                              |             |                                        |                                                |
|                                                                                                    |                                                              |             | ige language and ti                    |                                                |
| Scheduling policy<br>Settings for when customers can book services                                                                                                    |                                                              |             |                                        | me zone settings<br>dots in business time zone |
| Settings for when customers can book services<br>Settings for when customers can book services                                                                                                    |                                                              |             |                                        |                                                |
| Settings for when customers can book services                                                                                                    | 30 minutes                                                   |             |                                        |                                                |
| Settings for when customers can book services<br>Settings for when customers can book services<br>Time increments                                                                                                    | 30 minutes                                                   | ~           |                                        |                                                |
| Settings for when customers can book services<br>Settings for when customers can book services<br>Time increments<br>Brow available times in increments of<br>Minimum lead time for bookings and                                                                                                    | [10.00000000                                                 | ~           |                                        |                                                |
| Settings for when customers can book services<br>Settings for when customers can book services<br>Time increments<br>Brow available time in increments di<br>Minimum lead time<br>Minimum lead time<br>Manimum and time of about a discount that a                                                                                                    | 12                                                           | ~           |                                        |                                                |
| Settings for when customers can book services<br>Settings for when customers can book services<br>Time increments<br>Boox available times in increments of:<br>Minimum lead time<br>Minimum lead time<br>Maximum lead time<br>Maximum lead t | 12<br>30                                                     | ><br>8      |                                        |                                                |
| Settings for when customers can book services<br>Settings for when customers can book services<br>Time increments<br>Dow evaluate times in increments of:<br>Minimum lead time<br>Minimum lead time<br>Maximum lead time<br>Maximum earther of days in advance that a<br>booking can be made                                                                                                    | 12<br>30                                                     | ><br>8      |                                        |                                                |
| Settings for when customers can book services  Settings for when customers can book services  Time increments  Dow available times in increments of:  Minimum lead time Maximum lead time Maximum earther of days in advance that a booking can be made   Parall notifications   Coded a meeting invite to the customer, in add  Coded available  Coded available  Coded av                                                                                                    | 12<br>30                                                     | ><br>8      |                                        |                                                |
| Settings for when customers can book services  Settings for when customers can book services  markets  Settings for when customers can book services  The accentering the inne innement of the customers  Setting Carlot for the business via email when a booking  Carlot for the business via email when a booking  Carlot for the business via email wh                                                                                                    | 12<br>30<br>is created or changed<br>tion to the confirmatio | ><br>8      |                                        |                                                |
| Settings for when customers can book services  Settings for when customers can book services  Time increments  Dow available times in increments of:  Minimum lead time Maximum lead time Maximum earther of days in advance that a booking can be made   Parall notifications   Coded a meeting invite to the customer, in add  Coded available  Coded available  Coded av                                                                                                    | 12<br>30<br>is created or changed<br>tion to the confirmatio | ><br>8      |                                        |                                                |
| Settings for when customers can book services Settings for when customers can book services Time increments The increments The increments The increments of: The increment of the increments of: The increment of the increment of: The increment of the increment of: The increment of the increment of: The increment of the increment of: The increment of the increment of: The increment of the increment of: The increment of the increment of: The increment of the increment of: The increment of the increment of: The increment of the increment of: The increment of the increment of: The increment of the increment of: The increment of the increment of: The increment of the increment of the                                                                                                    | 12<br>30<br>is created or changed<br>tion to the confirmatio | ><br>8      |                                        |                                                |
| Settings for when customers can book services  Settings for when customers can book services  minorements  The incorements  The incorements  T                                                                                                    | 12<br>30<br>is created or changed<br>tion to the confirmatio | ><br>8      |                                        |                                                |
| Settings for when customers can book services Settings for when customers can book services Time increments The available limes in increment of Minimum lead time Minimum lead time Minimum lead                                                                                                    | 12<br>30<br>is created or changed<br>tion to the confirmatio | ><br>8      |                                        |                                                |
| Settings for when customers can book services Settings for when customers can book services Time increments Dece invalidate times in increments of: Minimum lead time for the book of the book of the                                                                                                    | 12<br>30<br>is created or changed<br>tion to the confirmatio | ><br>8      |                                        |                                                |
| Settings for when customers can book services Settings for when customers can book services Time increments Them environment Them increments Them environment difference Minimum head time Minimum number of algoin advance that a booking one week  Maximum lead time Minimum number of algoin advance that a booking one week  Email notifications Constitution Automation Define a meeting invite to the customer, in add email.  Staff Minimum for the previous be booked when its staff a customider the further, you can be booked when its staff a customider the further, you can be booked when its staff a customic the further, you can be booked when its staff a customic the further, you can be booked when its staff a customic the further, you can be booked when its staff a                                                                                                    | 12<br>30<br>is created or changed<br>tion to the confirmatio | ><br>8      |                                        |                                                |
| Settings for when customers can book services Settings for when customers can book services Time increments Book available lines in increment et Minimum lead time Minimum lead time Minimum lead time of the book services Maximum lead time Minimum lead time of the book services Email notifications Send a meeting invite to the customer, in add email Staff Saff Move customers to choose a specific person for Availability Move customers to choose a specific person for Costability Move customers to choose a specific person for Costability Move customers to choose a specific person for Availability Move customers to choose a specific person for Costability Move customers to choose a specific person for Availability Move customers to choose a specific person for Availability Move customers to choose a specific person for Costability Move customers to choose a specific person for Costability Move customers Costability Move customers Costability Move customers Costability Move customers Costability Move customers Costability Costability Costability Costability Costability Costability Costability Costability Costability Costability Costability Costability                                                                                                    | 12<br>30<br>is created or changed<br>tion to the confirmatio | ><br>8      |                                        |                                                |
| Settings for when customers can book services Settings for when customers can book services Time increments The increments The increments The increments of: Maximum number of algo in advance that a booking care is made Maximum number of algo in advance that a booking care is made  Email notifications Constitution Setting The increments to choose a specific person of Availability There, you can be booked when its staff a customize this further, you can do so below.  Email availability: Bookabile when staff are free Availability during these dates:                                                                                                    | 12<br>30<br>is created or changed<br>tion to the confirmatio | ><br>8      |                                        |                                                |
| Settings for when customers can book services Settings for when customers can book services Time incorements Decemposite times in incorements of: Minimum lead time for bookings and concellations (in book) Maximum lead time Maximum author of days in advance that a booking can be made  Email notifications Modify the business via email when a booking Setaff Auximum lead receiption in the customer. In add email  Staff Maximum lead receiption in the customer. In add email  Compared a service can be booked when its staff a customize this further, you can do so below.  Email availability: Bookable when staff are free Valiability during these dates: Start End (industive)                                                                                                    | 12<br>30<br>is created or changed<br>tion to the confirmatio | ><br>8      |                                        |                                                |

On the **Booking Page**, you can define the appearance and rules for your business landing page as well as publish your appointment booking page to the web. Under **Booking Page Status**, you can **Save and** 

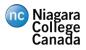

**Publish** the site, copy the URL to share it and **Open the Published** Page to preview how it looks and functions.

| <b>Tip:</b> To publish the a the link posted and | appointment booking link in <b>Blackboard</b> , navigate to the area where you want<br>with <b>Edit Mode</b> on |
|--------------------------------------------------|----------------------------------------------------------------------------------------------------|
| Edit Mode is: ON                                 |                                                                                                    |
| Click on <b>Build Conte</b>                      | ent and then Web Link                                                                                           |
| Build Content 🗸                                  |                                                                                                    |
| Create                                           |                                                                                                    |
| ltem                                             |                                                                                                    |
| File                                             |                                                                                                    |
| Audio                                            |                                                                                                    |
| Image                                            |                                                                                                    |
| Video                                            |                                                                                                    |
| Web Link                                         |                                                                                                    |
| URL from MS Bookin                               | pops up, give the link a name (Example: "Book an Appointment") and paste the ngs as the link.                   |
| * Name                                           | Book an Appointment                                                                                             |
| * URL                                            |                                                                                                    |
| A ONE                                            | CollegeTest@ncstudents.niagaracollege.ca/bookings/<br>For example, http://www.myschool.edu/                     |
|                                                  | This link is to a Tool Provider. What's a Tool Provider?                                                        |
| Click <b>Submit</b> to save                      | e and publish the link.                                                                                         |
| Appointments                                     |                                                                                                    |
| Book an Ap                                       | <u>apointment</u>                                                                                               |
|                                                  |                                                                                                    |

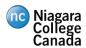

Other options on the **Booking** Page include:

Color Scheme

Tip: Header color should be set #FFFFFF (White) and the highlight color can be one of:

#0077BE (NC Blue) #003A6C (Dark Blue) #262626 (Dark Grey) #DADADA (Light Grey)

• Requiring users to have an Office 365 account to book an appointment

**Tip:** Recommended to select this option if you only want Niagara College staff and students to be able to book appointments

- Time increments
- Email notifications
  - Sending a meeting invite to the customer
  - o Emailing business when appointment created or changed
- Staff
  - o Allowing customers to pick which staff member they want to meet with
- Availability
  - o Set the availability for your services
  - o Options include:
    - Bookable when staff are free
    - Not bookable
    - Custom availability (Set specific hours when the appointments can be booked)

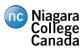

### Customers

| nc Niagara<br>College<br>Canada | + New ⊘ Edit | Michelle                                      |
|---------------------------------|--------------|-----------------------------------------------|
| Canada                          | M Michelle   | Contacts Notes                                |
| Niagara College - 🗸<br>PPO Test |              | Email<br>Email : <u>michellemax@cogeco.ca</u> |
| ☆ Home                          |              |                                               |
| 📶 Calendar                      |              |                                               |
| 🖵 Booking Page                  |              |                                               |
| $P_{\rm g}$ Customers           |              |                                               |
| g <sup>R</sup> Staff            |              |                                               |
| Services                        |              |                                               |
| Business Information            |              |                                               |

On this page you can view, create, edit and import (via CSV) customers. You are also able to add notes to a customer record for other internal staff to see.

#### Staff

| nc Niagara<br>College<br>Canada | Manage<br>Add and edit | e staff<br>information about your staff | members       |          |                               |          |
|---------------------------------|------------------------|-----------------------------------------|---------------|----------|-------------------------------|----------|
| Canada                          | Initials               | Name                                    | Role          | Bookable | Email                         | Phone    |
| Niagara College - 🗸<br>PPO Test | MS                     | Mat Steglinski                          | Administrator | Yes      | msteglinski@niagaracollege.ca | No phone |
| d Home                          |                        |                                         |               |          |                               |          |
| Calendar                        |                        |                                         |               |          |                               |          |
| Booking Page                    |                        |                                         |               |          |                               |          |
| g Customers                     |                        |                                         |               |          |                               |          |
| <sup>2</sup> Staff              |                        |                                         |               |          |                               |          |
| Services                        |                        |                                         |               |          |                               |          |
| Business Information            |                        |                                         |               |          |                               |          |

The **Staff** screen lets you manage the staff who will be bookable for the services you offer. Staff can have three different levels of access:

• Administrator

• Can edit all settings, add, or remove staff members and create, edit and delete bookings

• Viewer

#### NIAGARA COLLEGE CANADA

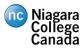

- Microsoft Bookings User Guide
- o Can see all the bookings on the calendar but cannot edit or delete
- Guest
  - Can be assigned to bookings but cannot view the bookings mailbox

| Staff details                                                                                                    | Availabil                                                                                                    | lity          |         |              |        |      |   |  |
|----------------------------------------------------------------------------------------------------|----------------------------------------------------------------------------------------------------|---------------|---------|--------------|--------|------|---|--|
| nter information about your staff member                                                                                               | Settings and m                                                                                                    | neeting hours | for the | staff member | Learn  | more |   |  |
| Membership information<br>Status: New<br>Staff members will be notified via email about their membership for<br>this booking calender. | Events on Office calendar affect availability     Please note, personal calendar availability will not be account     in multi-day services.     We business hours |               |         |              |        |      |   |  |
| <b>B</b>                                                                                                    | Monday                                                                                                    | 8:00 AM       |         | 3:00 PM      | ~      | ×    | + |  |
|                                                                                                    | Tuesday<br>Wednesday                                                                                                    | BOD AM        | ~       | 5:00 PM      | v<br>v | ×    | 4 |  |
| Tracy Booth X                                                                                                    | Thursday                                                                                                    | 8:00 AM       |         | 5:00 PM      |        | ×    | 4 |  |
| tbooth@niageracollege.ca                                                                                                    | Friday                                                                                                    | 8:00 AM       | v       | 5:00 PM      | 4      | ×    | 4 |  |
| Phone number                                                                                                    | Saturday                                                                                                    |               | G       | ised         |        | +    |   |  |
| Guest 🗸                                                                                                    | Sunday                                                                                                    |               | G       | used         |        | +    |   |  |

#### Services

Notify the staff via email when a booking assigned to them is created or changed

|                                 | + Add a service                                      |          |               |                  |                |
|---------------------------------|------------------------------------------------------|----------|---------------|------------------|----------------|
| nc Niagara<br>College<br>Canada | Manage services<br>Create and edit your bookable ser | vices    |               |                  |                |
| Canada                          | Service                                              | Duration | Default price | Payment required | Assigned staff |
| Niagara College - 🗸             | Consultation                                         | 1 hour   | Price not set | None required    | Mat Steglinski |
| PPO Test                        | Project Request                                      | 1 hour   | Price not set | None required    | Mat Steglinski |
| Home                            |                                                      |          |               |                  |                |
| Calendar                        |                                                      |          |               |                  |                |
| Booking Page                    |                                                      |          |               |                  |                |
| g Customers                     |                                                      |          |               |                  |                |
| R Staff                         |                                                      |          |               |                  |                |
| <sup>3</sup> Services           |                                                      |          |               |                  |                |
| Business Information            |                                                      |          |               |                  |                |
|                                 |                                                      |          |               |                  |                |

The Services page lets you add, edit, or delete the services offered by your area.

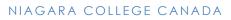

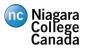

| Service name   Project Request   Description   Schedule a meeting to discuss a new project for your   department   Potent focation   Teams Meeting   Potent focation   Teams Meeting   Potent focation   Teams Meeting   Potent focation   Teams Meeting   Potent focation   Teams Meeting   Potent focation   Potent focation Potent focation Potent focation Potent                                                                                                    |                                                                |                     |
|----------------------------------------------------------------------------------------------------|----------------------------------------------------------------|---------------------|
| Share your page for this service   Share your page for this service   The your page for this service   The your page for this service   Share your page for this service   Share your page for this service   Share your page for this service   Share your page for this service   Share your page for this service   Share your page for this service   Share your page for this service   Share your page for this service   Share your page for this service   Share your page for this service   Share your page for this your page for your page for your page for your page for your page for your page for the your page for the your page for the your page for your page for                                                                                                    |                                                                |                     |
| But a a used integrage URL specifically for this service   Introduced infrest 55.com/www.claendar/klagara Colleu.   Star word finall   Cop   Provide a started information about your service   Service a name   Project Request   Provide information about your service for your   Cop   Cop <                                                                                                    | Service details                                                | Assign Staff        |
| Iteracional configuration and unified as selected. You can modify                                                                                                    | Share your page for this service                               | MS Mat Steglinski 🗸 |
| Share via Email Cory   Extrem information about your service   Service name   Project Request   Description   Schedule a meeting to discuss a new project for your   department   Schedule a meeting to discuss a new project for your   department   Tams Meeting   C   Add online meeting ©   Default Duration   Days   Dys   O   Hours   Image customers can't book   Image customers to manage their appointment when it was to subtranse your customers can't book   Image customers to manage their appointment when it was to subtranse your customers to manage their appointment when it was booked by your or your stiff on their behalf.   Madimum number of attendees per event   Madimum Attendees   S   Default price   Price not set   Vetes (internal only)   Custom Fields   Index:   Image:   La quick reminder that your ser   Image:   La quick reminder that your ser   Image:   La quick reminder that your ser   Image:   La quick reminder that your ser   Image:   La quick reminder that your ser   Image:   La quick reminder that your ser   Image:   Maditional Information and links to send to people   that book this service with you. They was the this content in                                                                                                    | Share a booking page URL specifically for this service         |                     |
| Enter information about your service Service nam Project Request Description Solution Solution Teams Meeting Teams Meeting Teams | https://outlook.office365.com/owa/calendar/NiagaraColle        |                     |
| Service name   Pripace Request   Description   Scheduke a meeting to discuss a new project for your   department   Default Location   Teams Meeting   Teams Meeting   Of do unine meeting ©   Default Duration   Dargo O Hours I Muntes O C   Default Duration   Dargo O Hours I Muntes O C   Default Duration   Dargo O Hours I Muntes O C   Default Duration   Dargo O Hours I Muntes O C   Default Price   Price not set   Default price   Price not set   Default price   Price not set   Default price   Price not set   O regulated and 1 optional custom fields selected. You can modify the selected field and 1 optional custom fields selected. You can modify the selected field and 1 optional custom fields selected. You can modify the selected field and 1 optional custom fields selected. You can modify the selected field and 1 optional custom fields selected. You can modify the selected field and 1 optional custom fields selected. You can modify the selected field and 1 optional custom fields selected. You can modify the selected field and 1 optional custom fields selected. You can modify the selected field and 1 optional custom fields selected. You can modify the selected field and 1 optional custom fields selected. You can modify the selected field and 1 optional custom fields selected. You can modify the selected field and 1 optional custom field selected field the selected field and the selected field the selected field and the selected field and the selected field and the selected field and the selected field and the selected field and the selected field and the selected field                                                                                                    | Share via Email Copy                                           |                     |
| Project Request     Description   Schedule a meeting to discuss a new project for your department.   Default location     Teams Meeting     Teams Meeting <td>Enter information about your service</td> <td></td>                                                                                                    | Enter information about your service                           |                     |
| Derivition   Schedule a meeting to discuss a new project for your   department:   Default focation   Teams Meeting   Teams Meeting   Of add online meeting O   Default Duration   Days O   Hours T   Days O   Hours T   Montes   O off   Set for intervent with the intervent was booked by you or your staff on their behalt.   Watimum number of attendees per event   Maintum Attendees   Sole   Default price   Price not set   Your Custom Fields   Default price   Price not set   Your Fields   Default price   Price not set   Your Fields   Default price   Price not set   Your Fields   Default price   Price not set   Your Sole   Or gruined and 1 optional custom fields selected. You can modify the selected fields below.   Modify   Reminders and Confirmations   It day: Just a quick reminder that your ser Ref R I I I I I I I I I I I I I I I I I I                                                                                                    | Service name                                                   |                     |
| Schedule a meeting to discuss a new project for your<br>department:<br>Teams Meeting<br>Teams Meeting<br>Add online meeting ()<br>Default Duration<br>Days<br>Orf<br>Teamble customers can't book<br>off<br>Teamble customers to manage their appointment when it<br>was booked by you or your staff on their behalf.<br>Maximum number of attendees per event<br>Maximum Attendees<br>S<br>Default price<br>Price not set<br>Custom FieldS<br>Drequired and 1 optional custom fields selected. You can modify<br>the selected fields below.<br>Modify<br>Reminders and Confirmations<br>It day : Just a quick reminder that your ser R<br>Add an email reminder<br>Maditional Information for Email Confirmation<br>Add any additional Information and links to send to people<br>that book this service with you. They will see this content in                                                                                                    | Project Request                                                |                     |
| department              Default location        Teams Meeting        Default Duration        Default Duration              Default customers can't book                    Default prover                                     Default prove                Custom Fields    Or guide and 1 optional custom fields selected. You can modify the selected fields below.    Modify      Reminders and Confirmations    It day: Lust a quick reminder that your ser      A A B I I I A A A A I I I A A A IIIIIIII                                                                                                    | Description                                                    |                     |
| Teams Meeting   Add online meeting ()   Default Duration   Days   Days   Image: The point of the point of the po                                                                                                    |                                                                |                     |
| Add online meeting ○     Default Duration     Days ○ → Hours 1 → Minutes ○ →   Buffer time, your customers can't book      Image: Image:                                                                                                    | Default location                                               |                     |
| Default Duration   Days   Days   Days   Image: Days   Image: Days   Ima                                                                                                    | Teams Meeting X                                                |                     |
| Days Hours Minutes   Buffer time your customers can't book Image their appointment when it is booked by you or your staff on their behalf. Maximum number of attendees per event Maximum number of attendees per event <                                                                                                    | Add online meeting ①                                           |                     |
| Buffer time your customers can't book   Image: Control of the second of the second of                              |                                                                |                     |
| <ul> <li>Of</li> <li>Enable customers to manage their appointment when it was booked by you or your staff on their behalf.</li> <li>Waximum number of attendees per event.</li> <li>Maximum Attendees</li> <li>S</li> <li>S</li> <li>Default price</li> <li>Price not set</li> <li>Notes (internal only)</li> </ul> Custom Fields Dequired and 1 optional custom fields selected. You can modify the selected fields below. Modify Reminders and Confirmations I day: Just a quick reminder that your ser Add an email reminder Additional Information for Email Confirmation Add any additional information and links to send to people that book this service with you. They will see this content in                                                                                                    | Winutes U                                                      |                     |
| was booked by you or your staff on their behalf.     Maximum number of attendees per event   Maximum Attendees   5     Price not set   Notes (internal only)   Custom Fields   Drequired and 1 optional custom fields selected. You can modify the selected fields below.   Modify   Reminders and Confirmations   1 day:   Just a quick reminder that your ser     Add an email reminder   Add any additional information and links to send to people that book this service with you. They will see this content in                                                                                                    | Buffer time your customers can't book <ul> <li>Off</li> </ul>  |                     |
| was booked by you or your staff on their behalf.     Maximum number of attendees per event   Maximum Attendees   5     Price not set   Notes (internal only)   Custom Fields   Drequired and 1 optional custom fields selected. You can modify the selected fields below.   Modify   Reminders and Confirmations   1 day:   Just a quick reminder that your ser     Add an email reminder   Add any additional information and links to send to people that book this service with you. They will see this content in                                                                                                    |                                                                |                     |
| Price not set          Notes (internal only)         Custom Fields         D required and 1 optional custom fields selected. You can modify the selected fields below.         Modify         Reminders and Confirmations         1 day: Just a quick reminder that your ser $\land \checkmark \checkmark \checkmark$ Add an email reminder         Additional Information for Email Confirmation         Image: A A <sup>o</sup> B I U A M M         Add any additional information and links to send to people that book this service with you. They will see this content in                                                                                                    | Maximum number of attendees per event<br>Maximum Attendees 5   |                     |
| Notes (internal only)<br>Custom Fields<br>D required and 1 optional custom fields selected. You can modify<br>the selected fields below.<br>Modify<br>Reminders and Confirmations<br>1 day : Just a quick reminder that your ser $\land \ \ \ \ \ \ \ \ \ \ \ \ \ \ \ \ \ \ $                                                                                                    | Default price                                                  |                     |
| Custom Fields         D required and 1 optional custom fields selected. You can modify         the selected fields below.         Modify         Reminders and Confirmations         I day: Just a quick reminder that your ser $\land$ $\checkmark$ $\checkmark$ Add an email reminder         Additional Information for Email Confirmation $\checkmark$ $\land$ $\land$ $\land$ $B$ $I$ $\sqcup$ $\checkmark$ $\land$ Add any additional information and links to send to people that book this service with you. They will see this content in                                                                                                    | Price not set                                                  |                     |
| D required and 1 optional custom fields selected. You can modify<br>the selected fields below.<br>Modify<br>Reminders and Confirmations<br>1 day : Just a quick reminder that your ser                                                                                                    | Notes (internal only)                                          | _                   |
| D required and 1 optional custom fields selected. You can modify<br>the selected fields below.<br>Modify<br>Reminders and Confirmations<br>1 day : Just a quick reminder that your ser                                                                                                    |                                                                |                     |
| D required and 1 optional custom fields selected. You can modify<br>the selected fields below.<br>Modify<br>Reminders and Confirmations<br>1 day : Just a quick reminder that your ser                                                                                                    |                                                                |                     |
| D required and 1 optional custom fields selected. You can modify<br>the selected fields below.<br>Modify<br>Reminders and Confirmations<br>1 day : Just a quick reminder that your ser                                                                                                    |                                                                |                     |
| Modify         Reminders and Confirmations         1 day: Just a quick reminder that your ser           Add an email reminder         Additional Information for Email Confirmation         ✓ A A° B I U A …         Add any additional information and links to send to people that book this service with you. They will see this content in                                                                                                    | Custom Fields                                                  |                     |
| Reminders and Confirmations<br><b>1 day :</b> Just a quick reminder that your ser $\land \ \mathscr{O} \times$<br>Add an email reminder<br>Additional Information for Email Confirmation<br>$\checkmark \ A_A \ A^\circ \ B \ I \ U \ \mathscr{O} \ A \ \cdots$<br>Add any additional information and links to send to people<br>that book this service with you. They will see this content in                                                                                                    | the selected fields below.                                     |                     |
| I day: Just a quick reminder that your ser $\bigotimes$ $\bigotimes$ $\bigotimes$ Add an email reminder         Additional Information for Email Confirmation $\bigotimes$ $A$ $A^\circ$ $B$ $I$ $\bigcup$ $\bigotimes$ $\ldots$ Add any additional information and links to send to people that book this service with you. They will see this content in $\ldots$ $\ldots$                                                                                                    | Modify                                                         |                     |
| Add an email reminder         Additional Information for Email Confirmation         Image: A A°       B       I       U       ∠       A          Add any additional information and links to send to people that book this service with you. They will see this content in                                                                                                    | Reminders and Confirmations                                    |                     |
| Add an email reminder         Additional Information for Email Confirmation         Image: A A°       B       I       U       ∠       A          Add any additional information and links to send to people that book this service with you. They will see this content in                                                                                                    | 1 day : Just a quick reminder that your ser 🔗 🖉 🗙              |                     |
| Additional Information for Email Confirmation<br>$\checkmark A A^{\circ} \mathbf{B} I \sqcup \mathscr{A} A^{\circ} \cdots$<br>Add any additional information and links to send to people<br>that book this service with you. They will see this content in                                                                                                    | Add an email reminder                                          |                     |
| Add any additional information and links to send to people<br>that book this service with you. They will see this content in                                                                                                    | Additional Information for Email Confirmation                  |                     |
| that book this service with you. They will see this content in                                                                                                    | 🖋 🗛 A° <b>B</b> I <u>U</u> 🖉 <u>A</u> …                        |                     |
|                                                                                                    | that book this service with you. They will see this content in |                     |
|                                                                                                    |                                                                |                     |

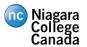

| Use the default scheduling policy cheduling policy titings for when customers can book services me increments innum lead time immum lead time for bookings and ancelision (in hours) taximum number of days in advance that a obing can be made mail notifications Notify the business via email when a booking is created or changed Send a meeting invite to the customer, in addition to the confirmation email. taff Allow customers to choose a specific person for the booking wailability generat, a service can be booked when its staff are free. If you is to customize this further, you can do so below. eneral availability: Bookable when staff are free                                                                                                    |
|----------------------------------------------------------------------------------------------------|
| Show available times in increments of:<br>Minimum lead time<br>Minimum lead time for bookings and<br>concellations of how?<br>Maximum number of days in advance that a<br>booking can be made<br>Email notifications<br>Notify the business via email when a booking is created or<br>changed<br>Send a meeting invite to the customer. In addition to the<br>confirmation email.<br>Staff<br>Allow customers to choose a specific person for the booking<br>Availability<br>In general, a service can be booked when its staff are free. If you<br>wish to customize this further, you can do so below.<br>General availability:                                                                                                    |
| Scheduling policy<br>Settings for when customers can book services<br>Time increments<br>Show available times in increments of:<br>Minimum lead time<br>Maximum number for bookings and<br>cancellations (in houry)<br>Maximum number of days in advance that a<br>booking can be made<br>Email notifications<br>Solity the business via email when a booking is created or<br>changed<br>Send a meeting invite to the customer. In addition to the<br>confirmation email.<br>Staff<br>Allow customers to choose a specific person for the booking<br>Allow customers to choose a specific person for the booking<br>Allow customers to choose a specific person for the booking<br>Maximum numbers to choose a specific person for the booking<br>Maximum customers to choose a specific person for the booking<br>Allow customize this further, you can do so below.<br>Staff<br>Bookable when staff are free                                                                                                    |
| Settings for when customers can book services Time increments Show available times in increments of:          Minimum lead time       30 minutes         Minimum lead time for bookings and       12         Concellations (f) hours)       30         Maximum lead time for bookings and       30         Maximum lead time for bookings and       12         Maximum lead time for bookings and       30         Maximum number of days in advance that a       30         Maximum number of booking is in advance that a       30         Email notifications       30         Molify the business via email when a booking is created or changed       Send a meeting invite to the customer, in addition to the confirmation email.         Staff       Allow customers to choose a specific person for the booking         Audiability       In general, a service can be booked when its staff are free. If you wish to customize this further, you can do so below.         General availability:       bookable when staff are free                                                                                                    |
| Time increments       20 minutes         Show available times in increments of:       20 minutes         Minimum lead time       12         Minimum lead time for bookings and cancellations (fn hour)       30         Maximum number of alays in advance that a booking can be made       30         Email notifications       30         Imaged       Series and a meeting invite to the customer, in addition to the confirmation email.         Staff       Aliow customers to choose a specific person for the booking         Availability       In general, a service can be booked when its staff are free. If you wish to customize this further, you can do so below.         General availability:                                                                                                    |
| Show available times in increments of:       30 minutes       V         Minimum lead time for bookings and cancellations (in hord)       12       Image: Cancellations (in hord)         Maximum lead time for bookings and cancellations (in hord)       30       Image: Cancellations (in hord)         Maximum number of days in advance that a booking can be made       30       Image: Cancellations (in hord)         Email notifications       30       Image: Cancellations (in hord)         Maximum starting invite to the customer. In addition to the confirmation email.       Staff         Allow customers to choose a specific person for the booking       Availability         In general, a service can be booked when its staff are free. If you wish to customize this further, you can do so below.         General availability:       Bookable when staff are free                                                                                                    |
| Minimum lead time for bookings and carcellations (in hour)<br>Maximum lead time for bookings and carcellations (in hour)<br>Maximum number of days in advance that a<br>Booking can be made<br>Email notifications<br>Send a meeting invite to the customer. In addition to the confirmation email.<br>Staff<br>Allow customers to choose a specific person for the booking<br>Allow customers to choose a specific person for the booking<br>Allow customers to choose a specific person for the booking<br>Automation to the customer in addition to the confirmation email.<br>Staff<br>Maximum staff are free. If you wish to customize this further, you can do so below.<br>General availability:<br>Bookable when staff are free.                                                                                                    |
| Maximum number of days in advance that a 30 (2)<br>booking can be made<br>Email notifications<br>Solution of the second second s |
| <ul> <li>Notify the business via email when a booking is created or changed</li> <li>Send a meeting invite to the customer. In addition to the confirmation email.</li> <li>Staff</li> <li>Allow customers to choose a specific person for the booking</li> <li>Availability</li> <li>In general, a service can be booked when its staff are free. If you wish to customize this further, you can do so below.</li> <li>General availability:</li> <li>Bookable when staff are free</li> </ul>                                                                                                    |
| Allow customers to choose a specific person for the booking Availability In general, a service can be booked when its staff are free. If you wish to customize this further, you can do so below.  General availability: Bookable when staff are free                                                                                                    |
| Availability In general, a service can be booked when its staff are free. If you wish to customize this further, you can do so below. General availability: Bookable when staff are free                                                                                                    |
| In general, a service can be booked when its staff are free. If you wish to customize this further, you can do so below.  General availability: Bookable when staff are free                                                                                                    |
| wish to customize this further, you can do so below.<br>General availability:<br>Bookable when staff are free                                                                                                    |
| Bookable when staff are free $\qquad \sim \qquad$                                                                                                    |
|                                                                                                    |
| + Set different availability for a date range                                                                                                    |
|                                                                                                    |

The following options are available to configure your services:

- Service name, description, and location
- Online meeting

#### • Includes a link in the appointment to join a Microsoft Teams meeting

- Default appointment duration
- Appointment buffers
- Maximum number of attendees
- Set required fields and create custom fields to include on the booking form

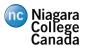

| <ul> <li>✓ Ok + Add a question ✓</li> <li>Customer information</li> <li>Select what customer details you want displayed on the booking page. Name is always required.</li> <li>Customer email</li> <li>Required</li> <li>Required</li> <li>Customer address</li> <li>Required</li> <li>Customer notes</li> <li>Required</li> <li>Select custom fields to add to the service.</li> <li>Are you a staff member or a student?</li> <li>Required</li> <li>Department:</li> <li>Required</li> <li>Custom fields display order</li> <li>Custom fields display order</li> <li>Custom fields in the order you want.</li> </ul> |                                                                                                    |
|----------------------------------------------------------------------------------------------------|----------------------------------------------------------------------------------------------------|
| Select what customer details you want displayed on the booking page. Name is always required.   Customer email <ul> <li>Required</li> <li>Required</li> <li>Customer address</li> <li>Required</li> </ul> Customer notes <ul> <li>Required</li> <li>Required</li> </ul> Custom Fields <li>Select custom fields to add to the service.</li> Are you a staff member or a student? <ul> <li>Required</li> <li>Required</li> </ul> Department: <ul> <li>Required</li> </ul> Custom fields display order <li>Following is the current order of custom fields. To change the order, clear selection and reselect</li>        | $\checkmark$ Ok + Add a question $\checkmark$                                                      |
| Phone number       Required         Customer address       Required         Customer notes       Required         Custom Fields       Required         Select custom fields to add to the service.       Required         Are you a staff member or a student?       Required         Department:       Required         Custom fields display order       Required         Following is the current order of custom fields. To change the order, clear selection and reselect                                                                                                    |                                                                                                    |
| Customer address <ul> <li>Required</li> <li>Required</li> </ul> Custom Fields <ul> <li>Required</li> </ul> Select custom fields to add to the service. <ul> <li>Are you a staff member or a student?</li> <li>Required</li> <li>Department:</li> <li>Required</li> </ul> Custom fields display order <ul> <li>Required</li> <li>Required</li> </ul>                                                                                                    | Customer email Required                                                                            |
| Customer notes       Required         Custom Fields       Select custom fields to add to the service.         Are you a staff member or a student?       Required         Department:       Required         Custom fields display order       Required         Following is the current order of custom fields. To change the order, clear selection and reselect                                                                                                    | Phone number Required                                                                              |
| Custom Fields         Select custom fields to add to the service.         Are you a staff member or a student?         Department:         Custom fields display order         Following is the current order of custom fields. To change the order, clear selection and reselect                                                                                                    | Customer address                                                                                   |
| Select custom fields to add to the service.     Are you a staff member or a student?     Department:     Custom fields display order   Following is the current order of custom fields. To change the order, clear selection and reselect                                                                                                    | Customer notes                                                                                     |
| Department:          Required          Custom fields display order         Following is the current order of custom fields. To change the order, clear selection and reselect                                                                                                    |                                                                                                    |
| Custom fields display order<br>Following is the current order of custom fields. To change the order, clear selection and reselect                                                                                                    | Are you a staff member or a student?                                                               |
| Following is the current order of custom fields. To change the order, clear selection and reselect                                                                                                    | Department:                                                                                        |
|                                                                                                    | Following is the current order of custom fields. To change the order, clear selection and reselect |

Are you a staff member or a student? Department:

- Configure email reminder text
- Configure scheduling policy or use the default settings configured on the Booking page

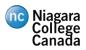

E

Microsoft Bookings User Guide

### **Business Information**

#### **Business information**

## Business hours

| Enter an address and contact information for your      |
|--------------------------------------------------------|
| business. This will be used on the booking form and in |
| booking messages and reminders.                        |

| usiness name                  |           |
|-------------------------------|-----------|
| Niagara College - PPO Test    | Monday    |
| usiness address               | Tuesday   |
| Add a location or a room      |           |
| usiness phone                 | Wednesday |
|                               | Thursday  |
| end customer replies to       |           |
| msteglinski@niagaracollege.ca | Friday    |
| Vebsite URL                   | Saturday  |
|                               |           |
| rivacy policy URL             |           |
|                               |           |
| erms and conditions URL       |           |
|                               |           |
| usiness type                  |           |
| Colleges & Universities       |           |
|                               |           |

 $\sim$ 

| Sunday    |         | +      |         |        |   |   |
|-----------|---------|--------|---------|--------|---|---|
| Monday    | 8:00 AM | $\sim$ | 5:00 PM | $\sim$ | × | + |
| Tuesday   | 8:00 AM | $\sim$ | 5:00 PM | ~      | × | + |
| Wednesday | 8:00 AM | $\sim$ | 5:00 PM | $\sim$ | × | + |
| Thursday  | 8:00 AM | $\sim$ | 5:00 PM | $\sim$ | × | + |
| Friday    | 8:00 AM | $\sim$ | 5:00 PM | $\sim$ | × | + |
| Saturday  |         | Clo    | sed     |        | + |   |

#### **Business** logo

Currency CAD (\$)

Add or change your business logo. This will appear in booking messages and reminders along with the business information you enter.

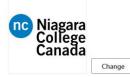

Provide information for your department including name, address, phone, email, logo, and business hours.

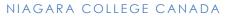

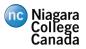

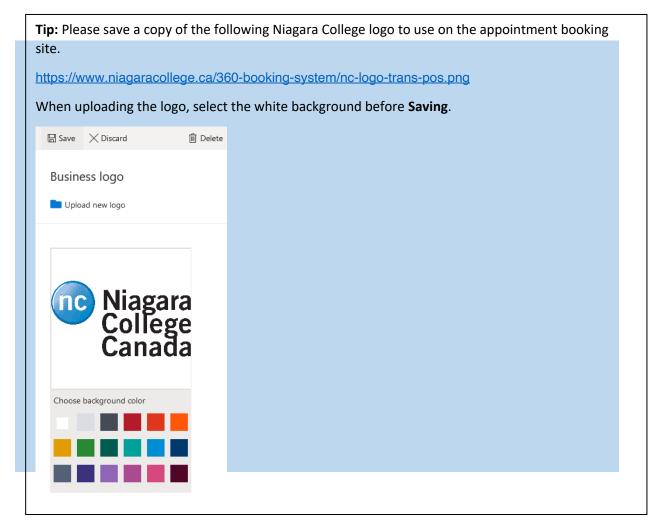

### Deactivating the Booking Site

If you no longer require your Microsoft Bookings site, please request to have it removed by submitting an ITS Help Desk ticket <u>here</u>.

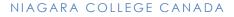

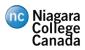

## Booking Page

| l hour                     |           |       |     |             | 0                  | Project Reque                                          | st                       | 0                 |
|----------------------------|-----------|-------|-----|-------------|--------------------|--------------------------------------------------------|--------------------------|-------------------|
|                            |           |       |     |             |                    | 1 hour                                                 |                          |                   |
|                            |           |       |     |             | May                | 04                                                     |                          |                   |
| < > Ma                     | y 2020    |       |     |             |                    | Select staff (option                                   | al)                      |                   |
| Su Mo                      | Tu        | We    | Th  | Fr          | Sa                 | 🏯 Anyone                                               |                          | ~                 |
|                            |           |       |     | 3           | 2                  |                                                        |                          |                   |
| 3 4                        | 5         | 6     | 7   | 8           | 9                  | 10:30 am                                               | 11:00 am                 | 11:30 am          |
| 10 11                      | 12        | 13    | 14  | 15          | 16                 | 12:00 pm                                               | 12:30 pm                 | 1:00 pm           |
| 17 18                      | 19        | 20    | 21  | 22          | 23                 | 3:00 pm                                                | 3:30 pm                  | 4:00 pm           |
| 24 <b>25</b>               | 26        | 27    | 28  | 29          | 30                 |                                                        |                          |                   |
|                            |           |       |     |             |                    |                                                        |                          |                   |
| 31                         |           |       | 0   | All times   | are in (UTC-05:00) | Factern Time IUS & Canad                               | a)                       |                   |
| 31                         |           |       | 0,  | All times . |                    | Eastern Time (US & Canad<br>ur details                 |                          |                   |
| 31<br>Name                 |           |       | 0,  | All times . |                    | ur details                                             | a)<br>ow if you have any | special requests. |
|                            |           |       | 0,  | All times a | Add yo             | <b>ur details</b><br>Please let us kno                 | ow if you have any       | special requests. |
| Name                       | iber (opt | onal) | 0,  | All times . | Add yo             | p <b>ur details</b><br>Please let us kno<br>Thank you. | ow if you have any       | special requests. |
| Name<br>Email              |           | onal} | 0   | All times a | Add yo             | p <b>ur details</b><br>Please let us kno<br>Thank you. | ow if you have any       | special requests. |
| Name<br>Email<br>Phone nur |           | onal) | 0,  | All times . | Add yo             | p <b>ur details</b><br>Please let us kno<br>Thank you. | ow if you have any       | special requests. |
| Name<br>Email<br>Phone nur |           | onal) | .0, |             | Add yc             | p <b>ur details</b><br>Please let us kno<br>Thank you. | ow if you have any       | special requests. |

On the **Booking** page, customers can select from the services you have setup, choose a date, and select a time to book. They can then fill out their information and book the appointment.

Niagara College Canada

| Niagara College - PPO Test                              |                |  |  |  |  |  |  |
|---------------------------------------------------------|----------------|--|--|--|--|--|--|
| Upcoming booking for<br>Mat Test                        |                |  |  |  |  |  |  |
| Project Request                                         |                |  |  |  |  |  |  |
| Lo                                                      | Reschedule     |  |  |  |  |  |  |
| Monday, May 04, 2020<br>10:30 am (1 hour)               | Cancel booking |  |  |  |  |  |  |
| <b>9</b>                                                | New booking    |  |  |  |  |  |  |
| Teams Meeting                                           |                |  |  |  |  |  |  |
| <b></b>                                                 |                |  |  |  |  |  |  |
| Mat Steglinski                                          |                |  |  |  |  |  |  |
| All times are in (UTC-05:00) Eastern Time (US & Canada) |                |  |  |  |  |  |  |
| 5                                                       |                |  |  |  |  |  |  |
| Powered by Microso<br>© 2019 Microsoft + Pri            |                |  |  |  |  |  |  |

After booking the appointment, users can reschedule, cancel, or book another appointment.

Customers and the staff the appointment is booked with will receive a confirmation email that contains the details of the booking as well as a link to join an MS Teams meeting (If configured).

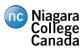

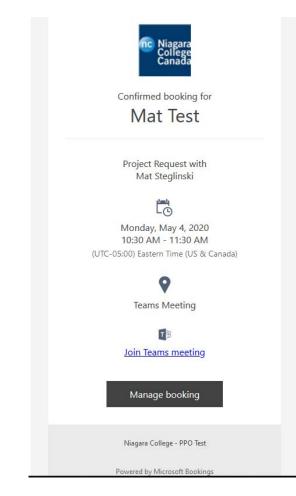

Customers will also receive a separate email to add the appointment to their appropriate calendar. For the staff who the appointment is booked with, the appointment will be automatically added to their Outlook calendar.

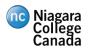

|      | MONDAY                             |                                              |
|------|------------------------------------|----------------------------------------------|
|      | 4                                  |                                              |
|      |                                    |                                              |
|      |                                    |                                              |
| 7 AM |                                    |                                              |
|      |                                    |                                              |
| 3    | Weekly Project Update 🚓            | Consultation - Michelle                      |
| 2    |                                    | Our office address<br>Niagara College - Test |
| )    |                                    | Huguna conege - rest                         |
| 1    | Travel Tracking - Map Curre        | nt Process                                   |
|      | Microsoft Teams Meeting            | in Process                                   |
| 2    | Mat Steplinski                     |                                              |
|      | Project Request -<br>Teams Meeting |                                              |
| 1    | Niagara College - PPO Test         |                                              |
|      |                                    |                                              |
| 2 PM |                                    |                                              |
| 2    |                                    |                                              |
|      |                                    |                                              |
| 1    |                                    |                                              |
|      |                                    |                                              |
| 2    | Travel Application                 |                                              |
|      | Teams<br>Cole Hayes                |                                              |
| 3    |                                    |                                              |
|      |                                    |                                              |

One day prior to the appointment, the user and the staff member will receive and email reminder that includes the date and time of the appointment:

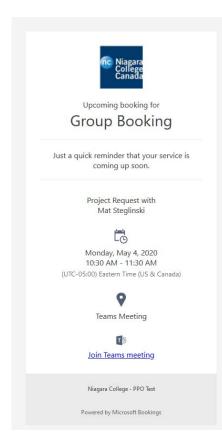

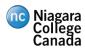

# Appendix A – Document History

## Major Revisions

Identify each published version.

| Version | Date      | Modified By    | Description      |
|---------|-----------|----------------|------------------|
| 1.0     | 7/20/2020 | Mat Steglinski | Document Created |